#### **WEIZO FlexScan EV2450/EV2455 重要** で使用前には必ず使用上の注意、このセットアップガイドおよび取扱説明書をよくお読みになり、正しくお使いください。 このセットアップガイドは大切に保管してください。 **カラー液晶モニター** • 画面の調整や設定などの詳細は、CD-ROM内の取扱説明書を参照してください。 • 消毒液などの化学薬品を日常的に使用する環境では、モニター内部の部品が劣化して破損する恐れがあります。 **セットアップガイド/保証書** そのような環境で使用する場合は、事前にEIZOメンテナンスセンターにご相談ください。 **梱包品の確認 1. スタンドの組み立て 2. 接続 3.** 梱包箱からスタンドベー **1 2 1** スを取り出し、安定した モニター• 場所に置きます。 **2** • スタンドベース  $\circ$   $\overline{\text{}}$   $\circ$  $\circ$ ( $\overline{$  $\cdots}$  $\overline{ }$  $\circ$  $\begin{array}{c} \hline \end{array}$  $\blacksquare$  $\Box$  $\bigoplus$ • 電源コードおよび二芯アダプタ  $\mathbf{D}$ Homi 出荷時は電源コードに二芯アダプ - 。タが装着されています r<br>El  $\sqrt{100}$ E  $\cdot$  FD-C39 (DVI-DVI) 宝 Həmr デジタル信号ケーブル **3** HH200HS MD-C87 PP200 HH200HS FD-C39 (別売オプション) • MD-C87 (D-Sub-D-Sub) **つを接続してください1どれか** アナログ信号ケーブル 襾  $\cdot$  UU200SS (USB 3.0) F. EIZO USB ケーブル ,<br>Tooo I  $\overline{000}$ **4**  $\blacksquare$  $\circ$   $\overline{$   $\overline{$   $\overline{}}$   $\overline{ }$   $\overline{ }$   $\$  $\circ$   $\overline{(\overline{11111})}$   $\circ$  $\Box$  $\blacksquare$ **D-Sub15 ID-Sub15 DisplayPort HDMI DVI**• 使用上の注意 / お客様ご相談窓口の ※1 D-Sub15ピン (ミニ) またはDVI接続時にモニターから音声を出力する場合に接続します。 ご案内 ※2 USBハブ機能を使用する場合に接続します。 • セットアップガイド / 保証書 **4. 角度、高さの調整 5** • EIZO LCDユーティリティディスク カチット (CD-ROM) - 取扱説明書が収録されています。 EV2450: 140mm  $EV2455:131mm$ 。動きが硬い場合があります (ホワイトモデルのみ) • ケーブルホルダー (赤) **注意**  $\mathcal{L}$ - お好みに合わせて、スタンド背面の ホルダーと付け替えてください。 -5°/35° スタンドベースが正しく取り付けられていないと、 。モニターが転倒してけがや故障の原因となります **意 注 |この製品の保証書は、本書の裏面にあります。** スタンドベースの取り外し方法は、CD-ROM内の取 扱説明書を参照してください。

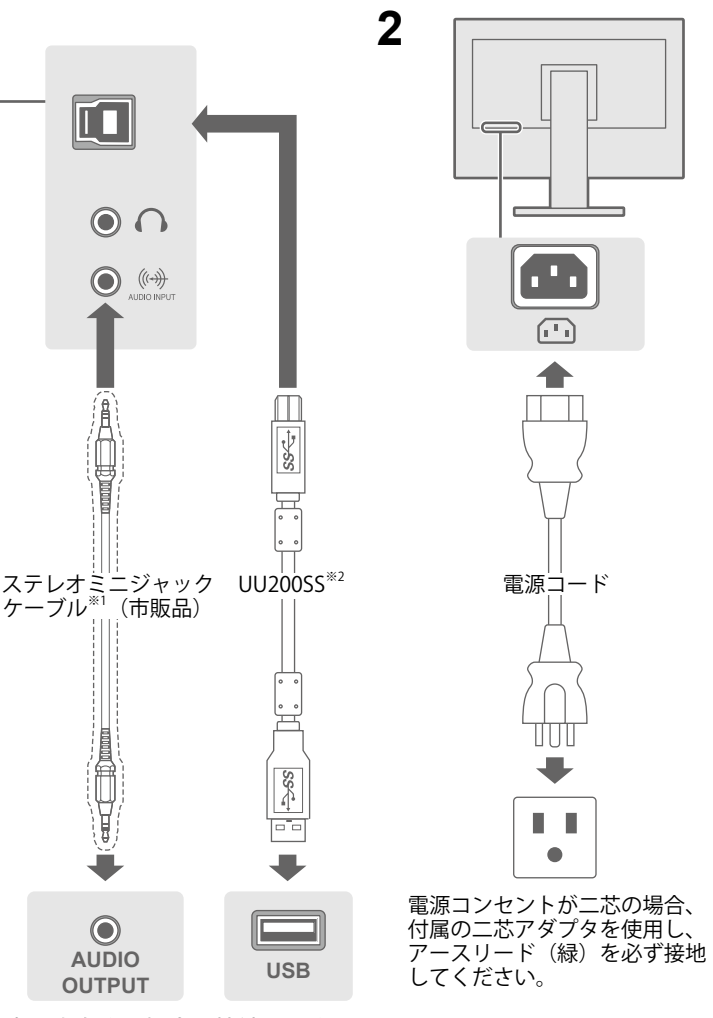

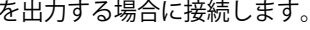

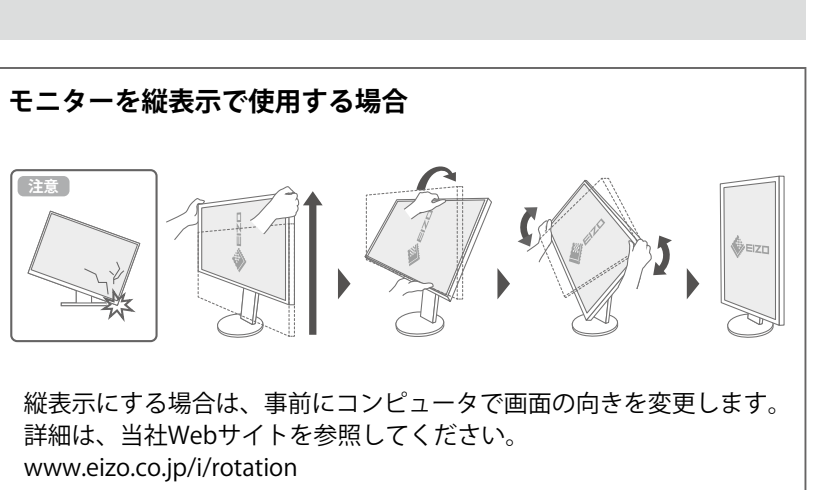

344°

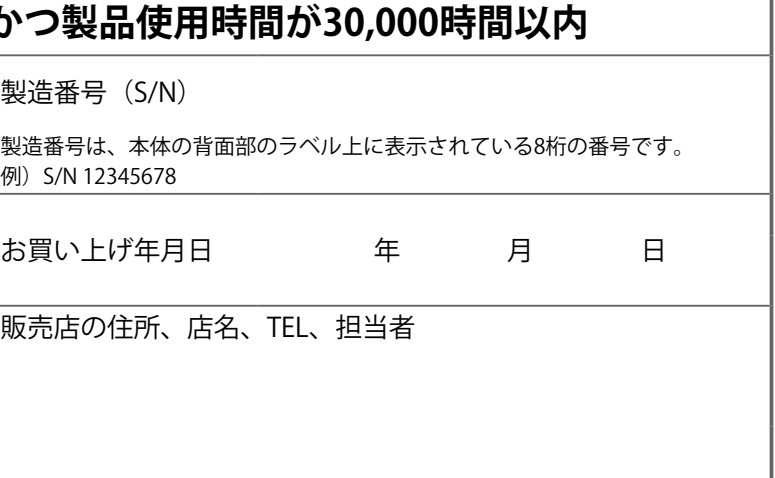

※保証期間内に故障した場合、無料にて故障箇所の修理または 行ナンスセンターまでお申しつけください。

こどの外部要因に起因する故障及び損傷

(色の均一性の変化、焼き付き、欠点の増加など)

束するものです。なお、保証期間経過後の修理についてご不明

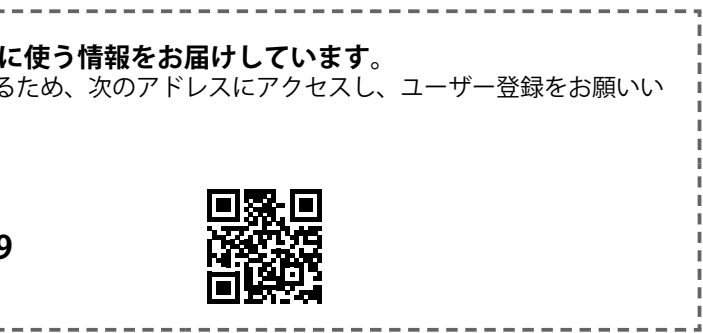

# **保証書**

この保証書は所定事項を記入して効力を発しますので、必ず製品名、製造番号 (S/N) 、お名前、ご住所、電話番号、お買 い上げ年月日、販売店名をご記入ください。また、購入日がわかる書類(レシートなど)とともに保管してください。

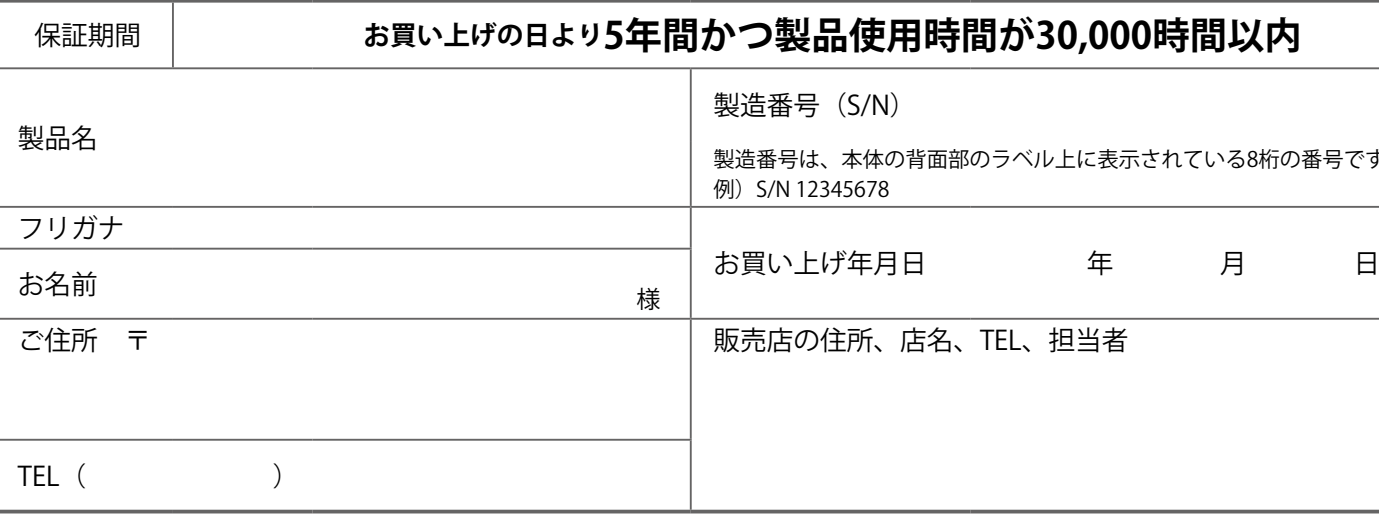

#### **保証規定**

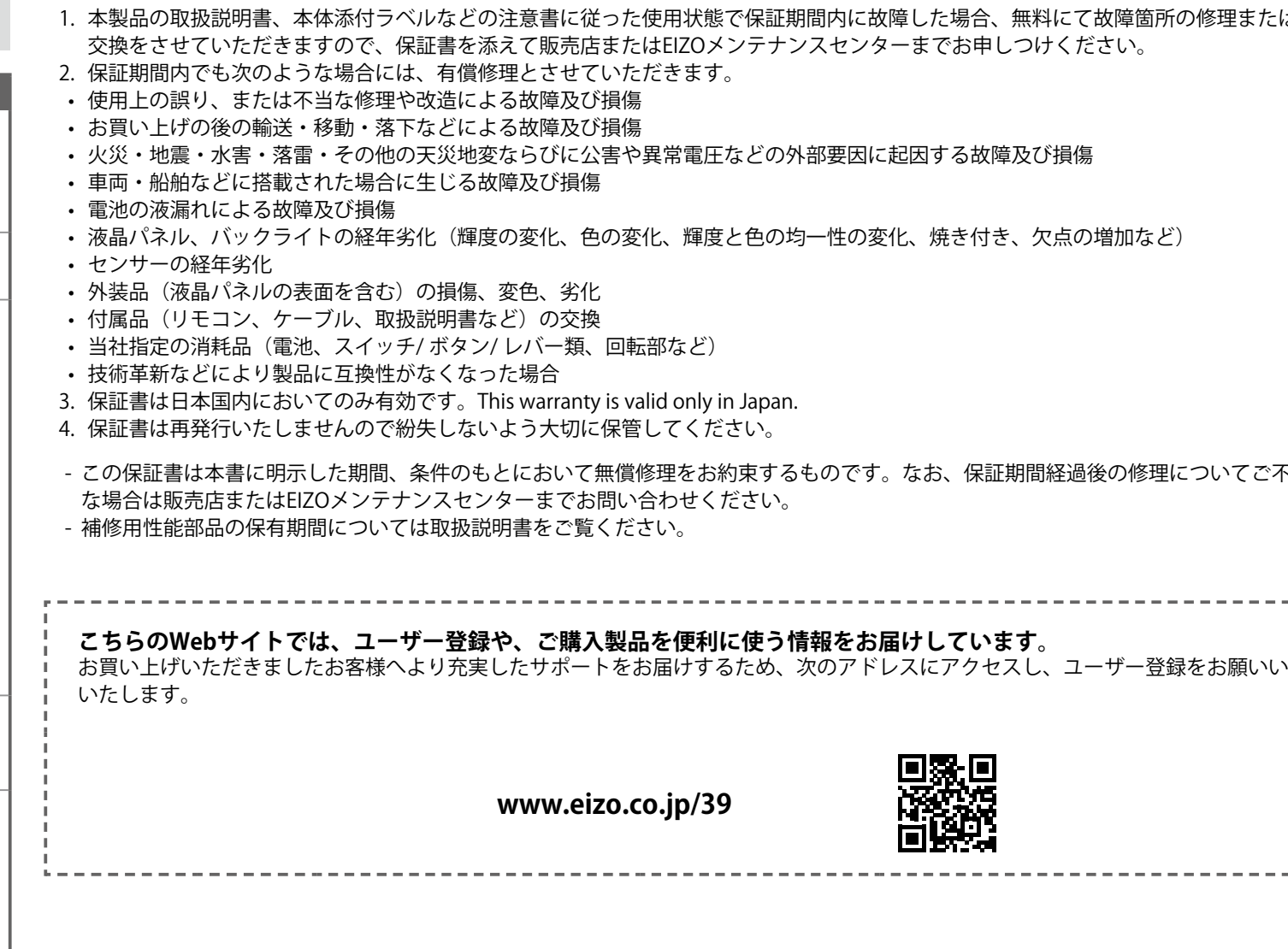

(Q)

画面が表示された後の症状については、CD-ROM内の取扱説明書「第5章 こんなときは」を参照してください。

Copyright @ 2014-2020 EIZO Corporation. All rights reserved.

## **画面が表示されないときは**

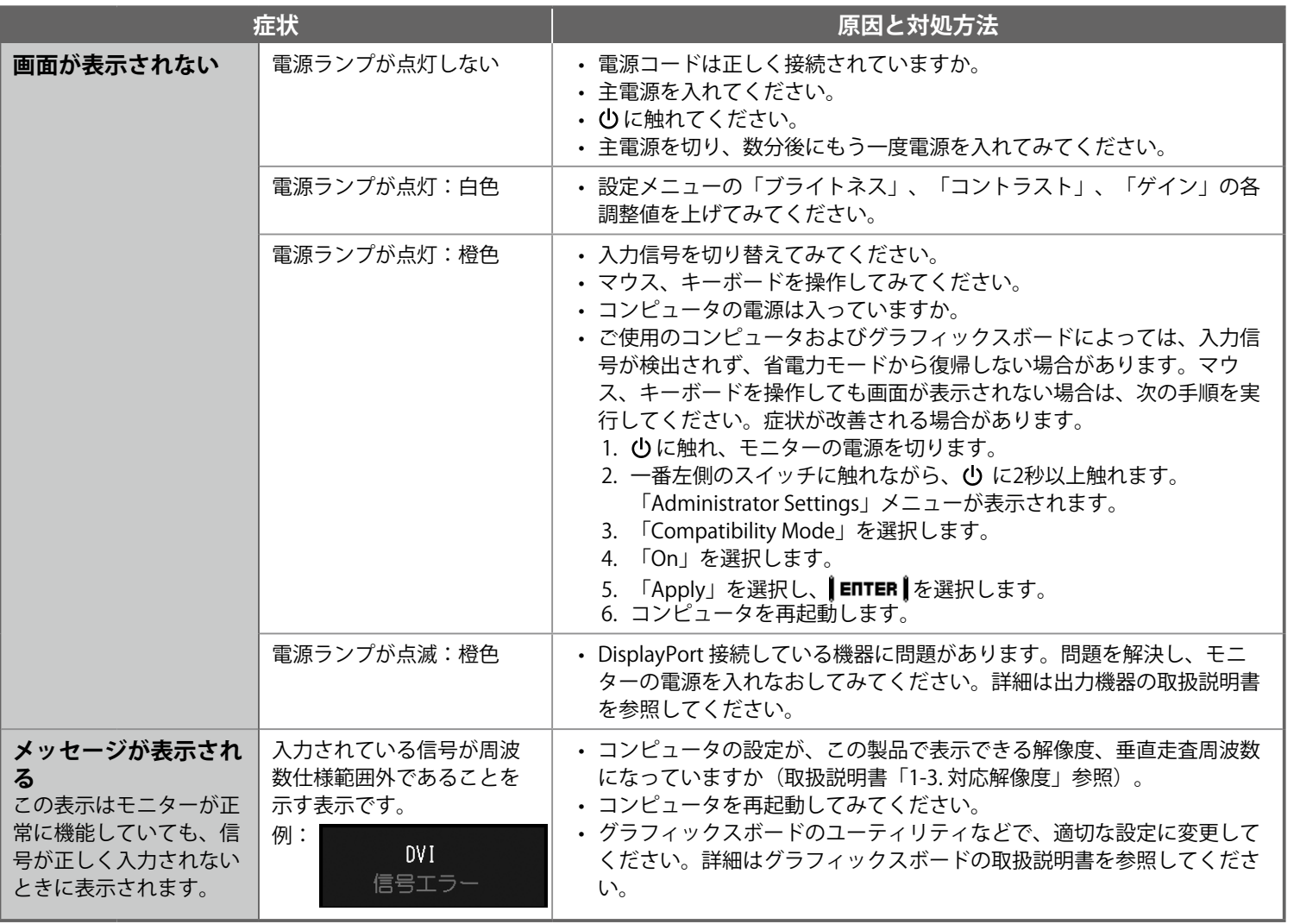

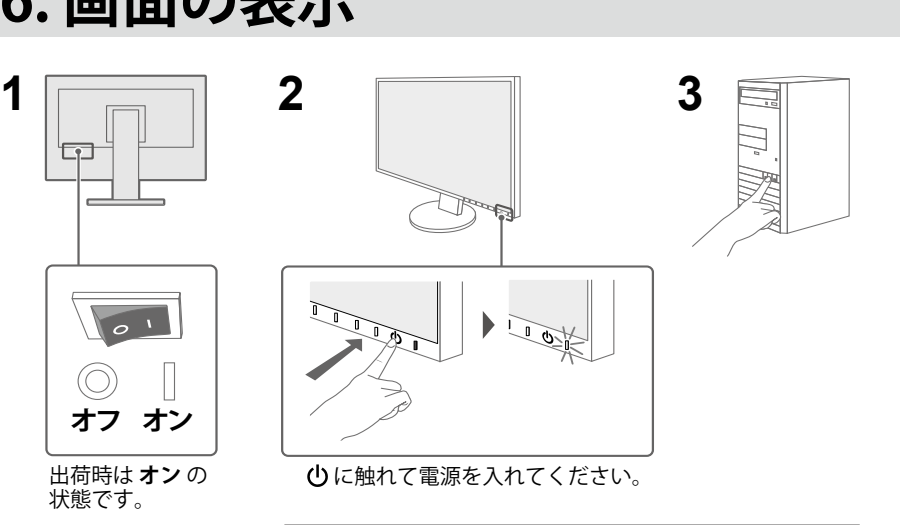

**2450EV 1080×1920 2455EV 1200×1920**

 $\overline{a}$ 

 $\Box$ 

• 周囲の明るさを検知し、自動的に画面の明るさを 調整する機能 (Auto EcoView) が出荷時は有効に なっています。 Auto EcoViewの機能をオフにするには、いずれか のスイッチ (心を除く)に触れて|ECO |を選択 し「Auto EcoView」を「オフ」にしてください。

### 5. ケーブルの収束 6. 画面の表示

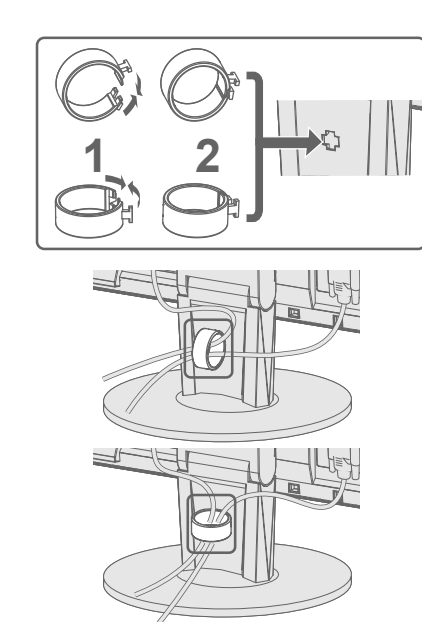

#### **推奨解像度 参考**